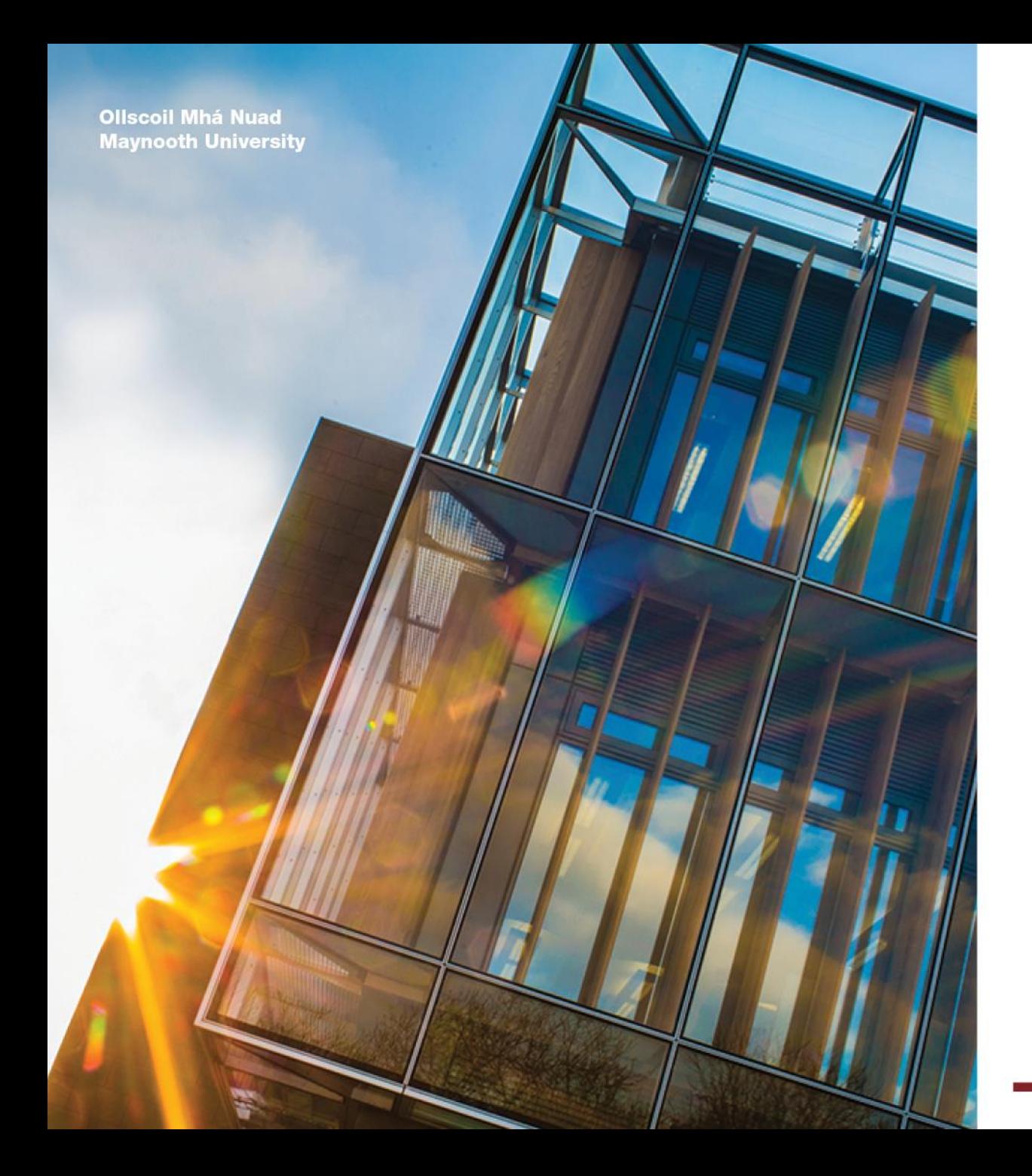

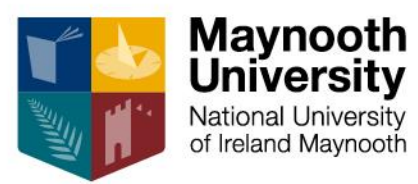

#### **Student Orientation: Moodle Support**

Centre for Teaching and Learning

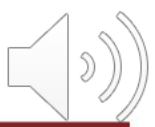

#### **Presentation Summary**

- Who are we? *(slide 3)*
- What services do we provide? *(slide 4)*
- What is Moodle? *(slides 5 – 6)*
- Where do I access Moodle? *(slides 7 – 8)*
- How do I login to Moodle? *(slide 9)*
- Additional help *(slide 10)*

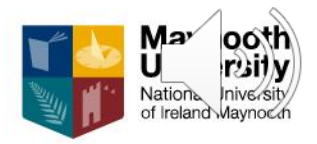

#### **Who are we?**

- The **Centre for Teaching and Learning** *(CTL)*  supports the development of good practice and innovation in teaching and learning.
- The **Technology Enhanced Learning** *(TEL)* team is a part of CTL, and we provide support and guidance to staff and students in the **innovative use of learning technologies**.
- We also provide **dedicated one to one support**  for Moodle-related issues via the **Moodle Support helpdesk** (email: [MoodleSupport@mu.ie\)](mailto:MoodleSupport@mu.ie)

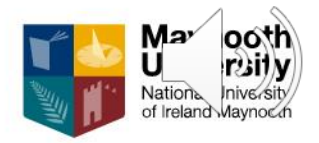

## **What services do we provide?**

- We offer a range of individual supports such as:
	- **How-to guides and videos** which walk you through commonly used learning technologies *(e.g., Moodle)*
	- **Tips for learning** in online and face to face learning environments on our webpages
	- **Weekly drop-in sessions** where you can chat to a member of the TEL team and ask questions *(currently online only)*
	- **Start of semester information sessions** which provide you with important information *(currently online only)*

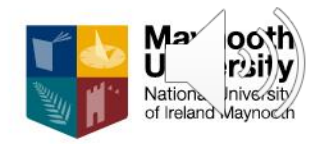

# **What is Moodle?**

- Moodle is the **Virtual Learning Environment**  (VLE) used at Maynooth University.
- It is an online space **where students and staff interact** with each other.
- You will have access to **a Moodle page for any module** that you are officially registered for.
- *Note: Your modules should appear between 1-3 working days after you have fully registered.*

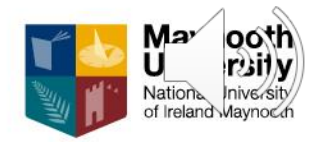

## **What is Moodle?**

- You will use Moodle to access course:
	- **resources** *(e.g. lecture material)*
	- **activities** *(e.g. discussion forums)*
	- **assessments** *(e.g. written assignments)*
- Moodle also has online spaces for **learning support, activities, and other projects** at the university.
- You can access Moodle 24/7 from **anywhere you have internet access**: on your PC, laptop, tablet, or mobile phone.

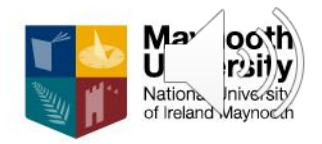

#### **Where do I access Moodle?**

• Search for our **mobile app (Maynooth University Moodle)** in the Android or the iOS app stores.

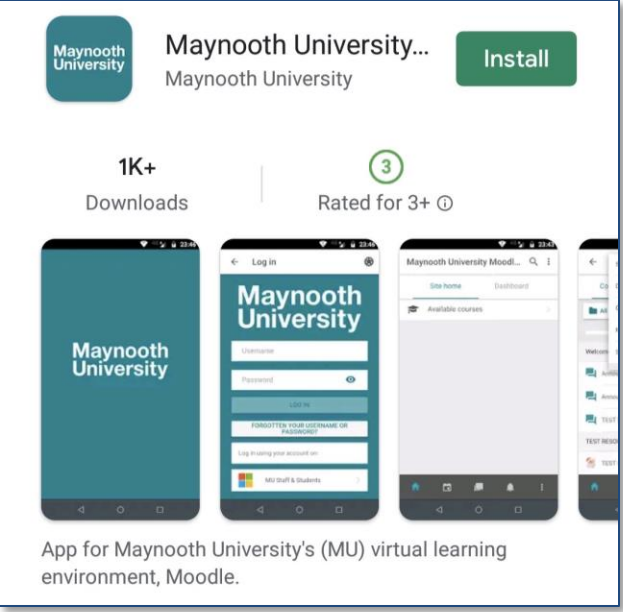

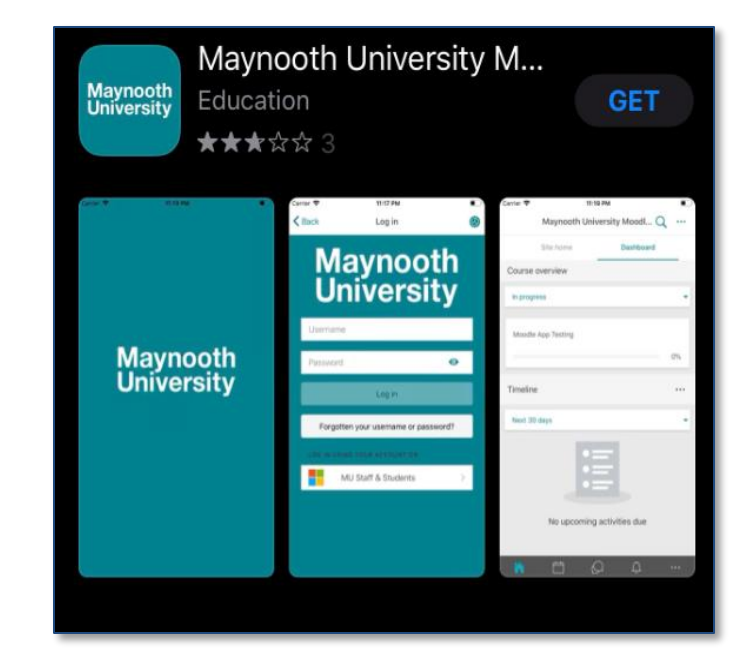

#### *Android App Store iOS App Store*

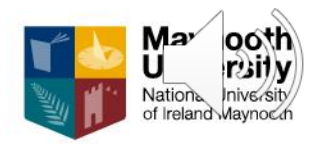

**Ollscoil Mhá Nuad Maynooth University** 

## **Where do I access Moodle?**

- Go to [www.maynoothuniversity.ie](http://www.maynoothuniversity.ie/)
	- Select **Menu** *(top right of the screen)*
		- Select **F** 
			- Sele

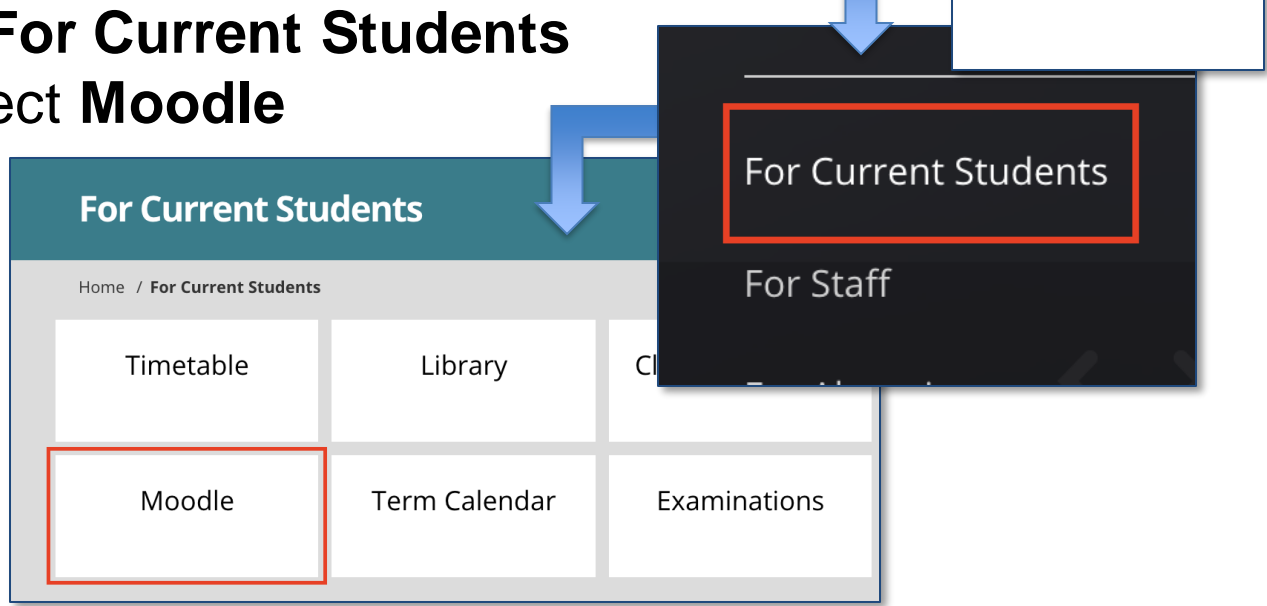

• Or simply type the address below in your Chrome browser: [https://Moodle.MaynoothUniversity.ie](https://moodle.maynoothuniversity.ie/)

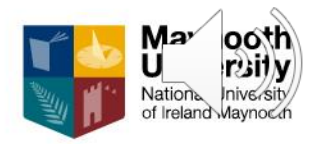

Menu $\equiv$ 

**Ollscoil Mhá Nuad Maynooth University** 

# **How do I log in to Moodle?**

- At registration, you will be given a **University email address** and **password**.
- [To login to Moodle](https://moodle.maynoothuniversity.ie/login/index.php), click the **MU Staff & Students: Office 365** button.
- Enter your MU email address and password, and then click **Sign In**.

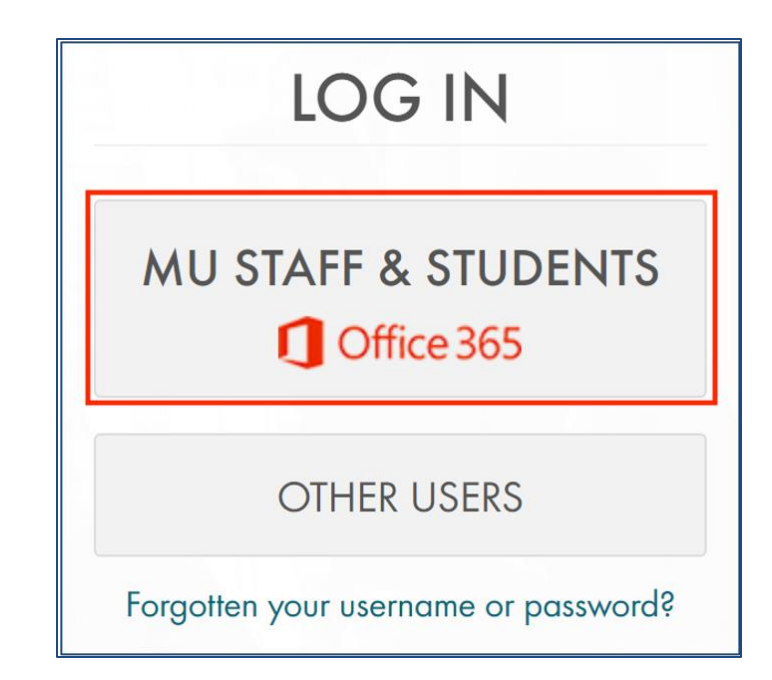

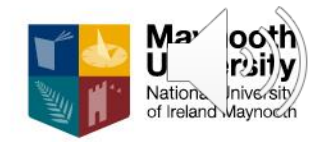

# **Additional help**

- Click **Help** on the top of any Moodle page to access the **Student Help page** for guidance on how to use Moodle.
- **[Our TEL webpages](https://www.maynoothuniversity.ie/centre-teaching-and-learning/technology-enhanced-learning)** offer additional guidance on **how to use Moodle** and **other learning technologies**.
- For help with Moodle-related issues, email the **Moodle Support Helpdesk** on *[MoodleSupport@mu.ie.](mailto:MoodleSupport@mu.ie)*

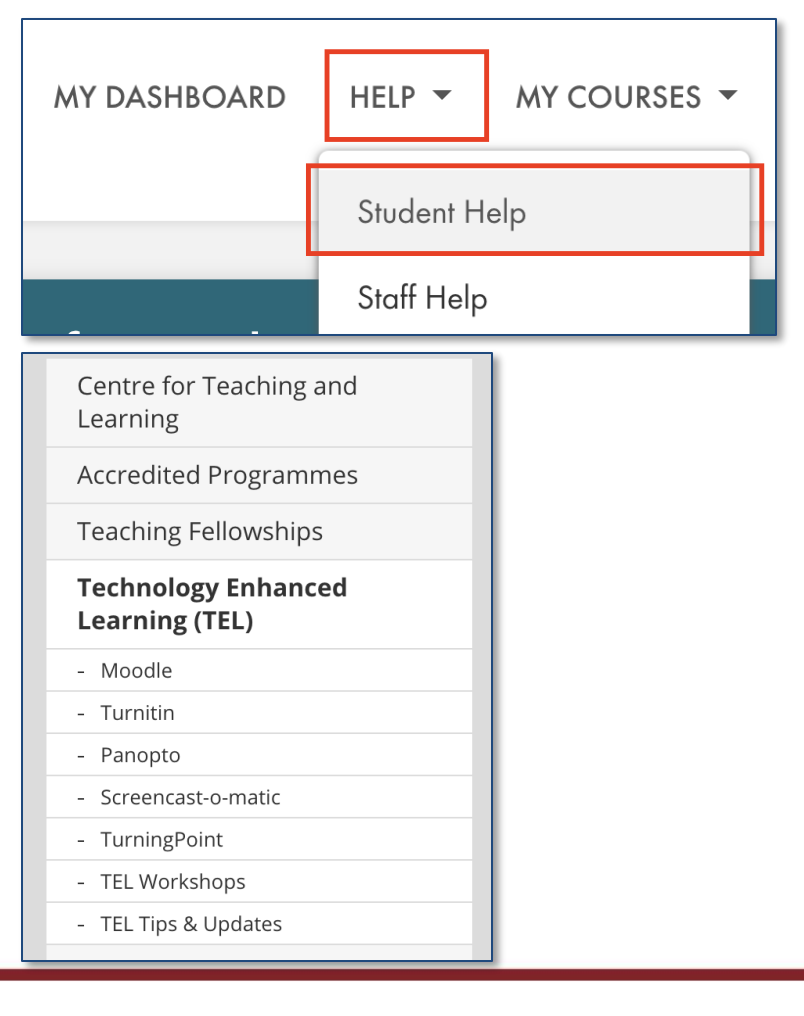

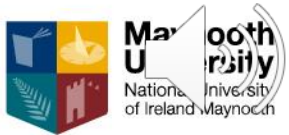

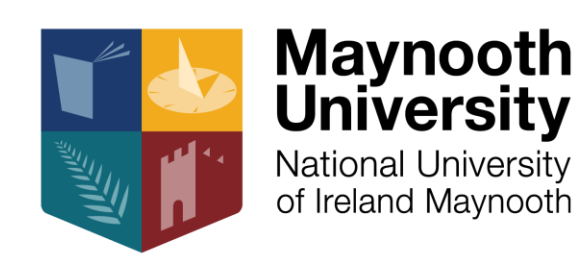

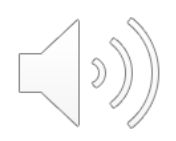